# *ATIVIDADES COMPLEMENTARES*

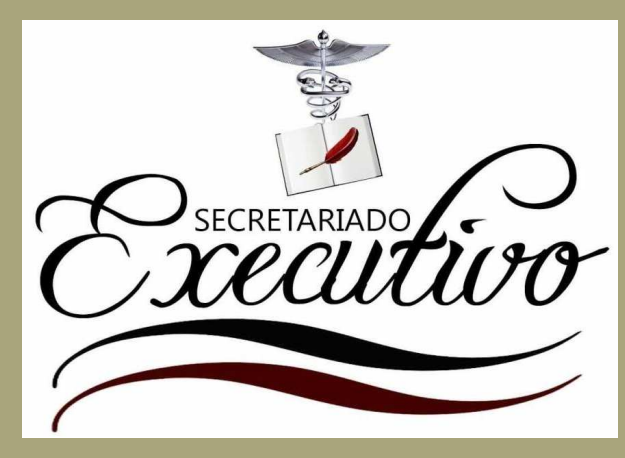

*MANUAL DISCENTEComo registrar meus certificados no SIGAA?*

 $\widehat{(\kappa)}$ 

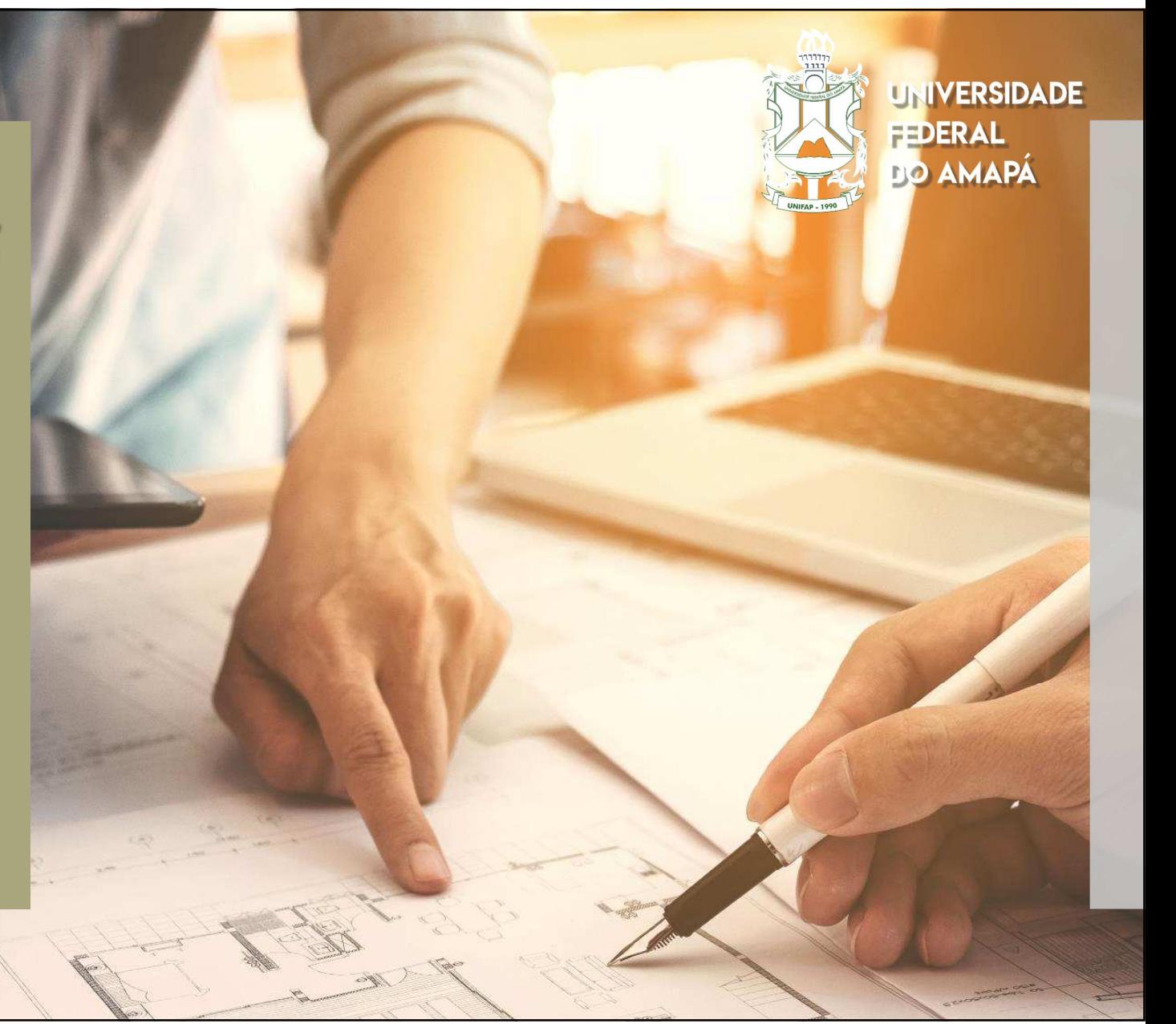

#### **1º PASSO** Acessar o SIGAA com login e senha

Ensino

Registro de **Atividades** Autônomas

#### LOSOFIA E CIENCIAS HUMANAS - DFCH (11.02.25.13)

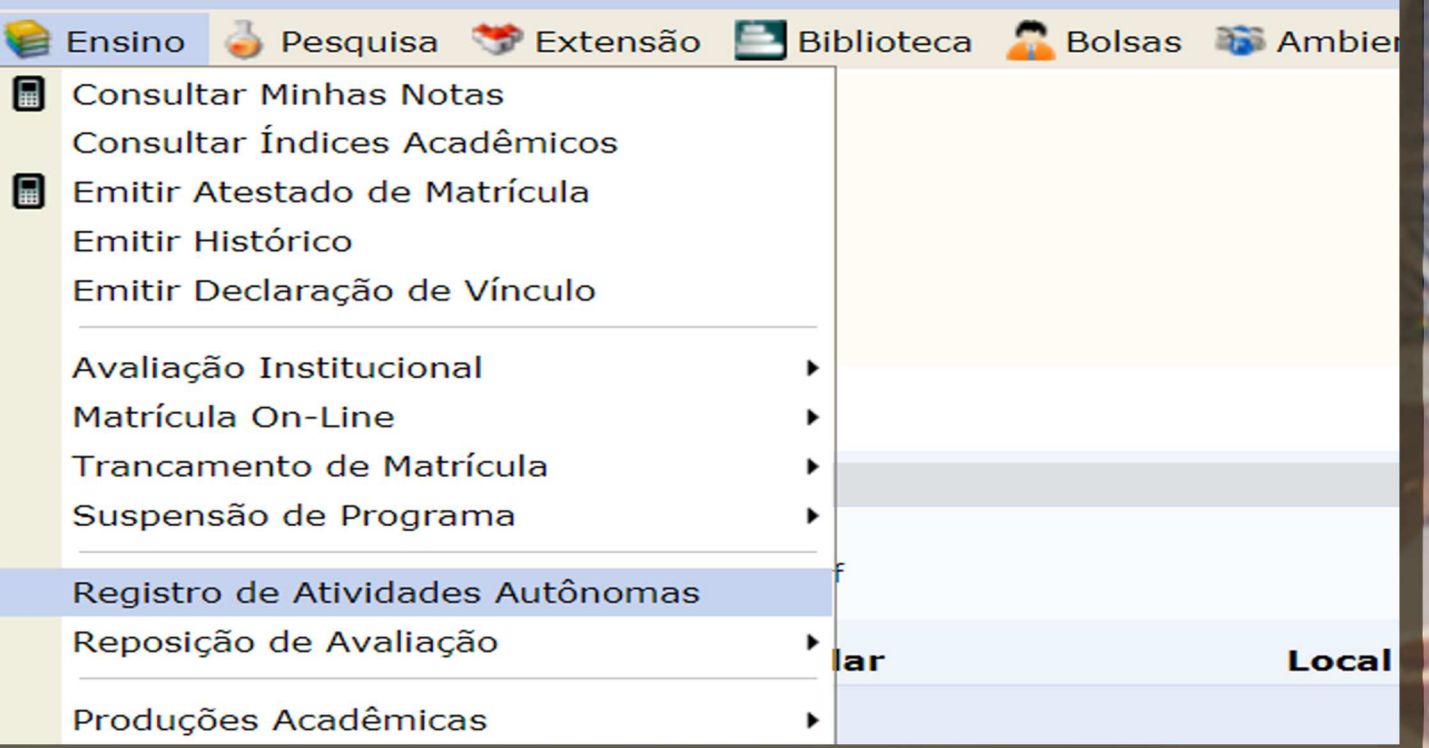

**Sigam o passo a passo da imagem para começar a realizar o registro de sua carga horária.**

# **2º PASSO**

Registro de **Atividades** Autônomas

Cadastrar Novo **Registro** 

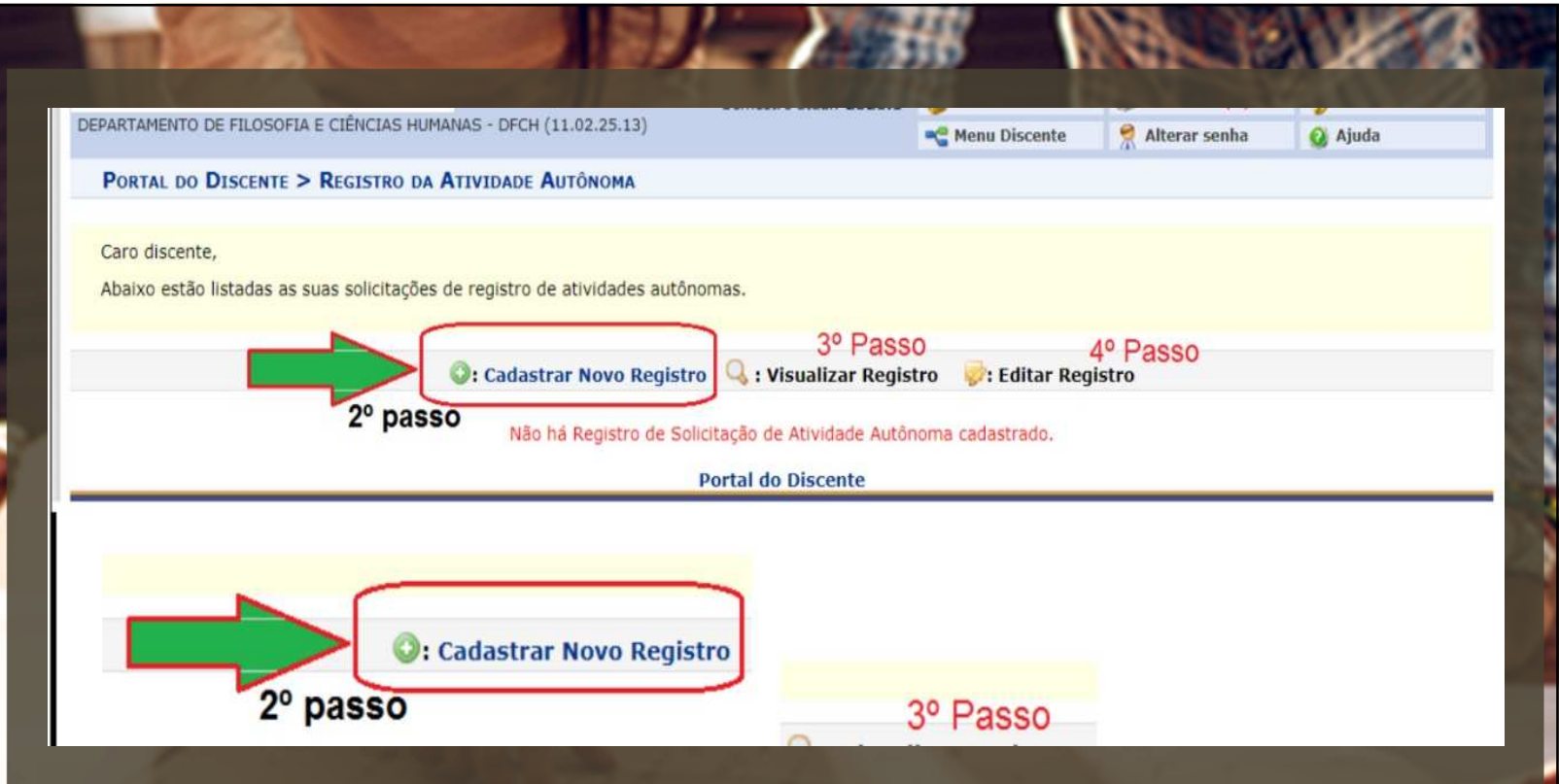

**Nessa seção constarão todos os registros de atividades que <sup>o</sup> discente inserir;**

**Assim, também há <sup>a</sup> possibilidade de editar <sup>e</sup> visualizar cada registrorealizado anteriormente.**

**Para cadastrar um certificado, clique em cadastrar novo registro;**

## **3º PASSO**

**Realizando o Registro**

**Escolher arquivo (PDF)**

**Obs: Se tiver informações no verso do certificado, deve ser enviado frente <sup>e</sup> verso emarquivo único).**

**Selecionar tipo de atividade**

**Descrever as informações sobre o comprovante**

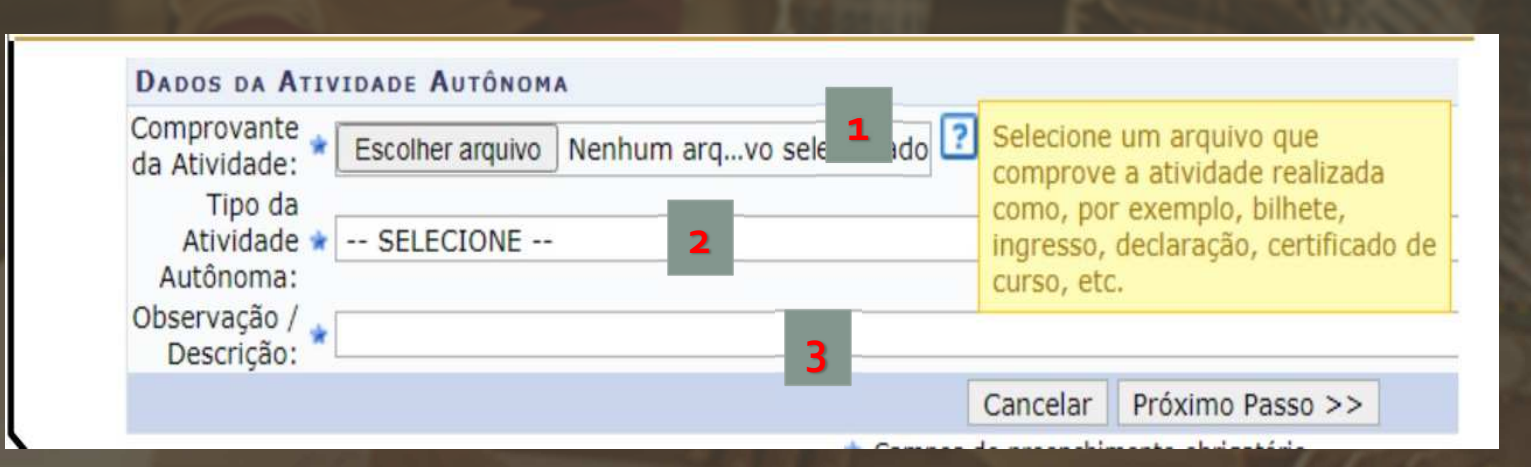

**1. Anexar os comprovantes no formato PDF;**

**2. Selecione <sup>o</sup> grupo de Atividade conforme <sup>a</sup>descrição de cada um;**

**3. Na observação coloque sobre <sup>a</sup> que se refere <sup>o</sup>comprovante <sup>e</sup> <sup>a</sup> carga horária.**

### **4º PASSO**

**Visualizar Registro**

**Editar Registro**

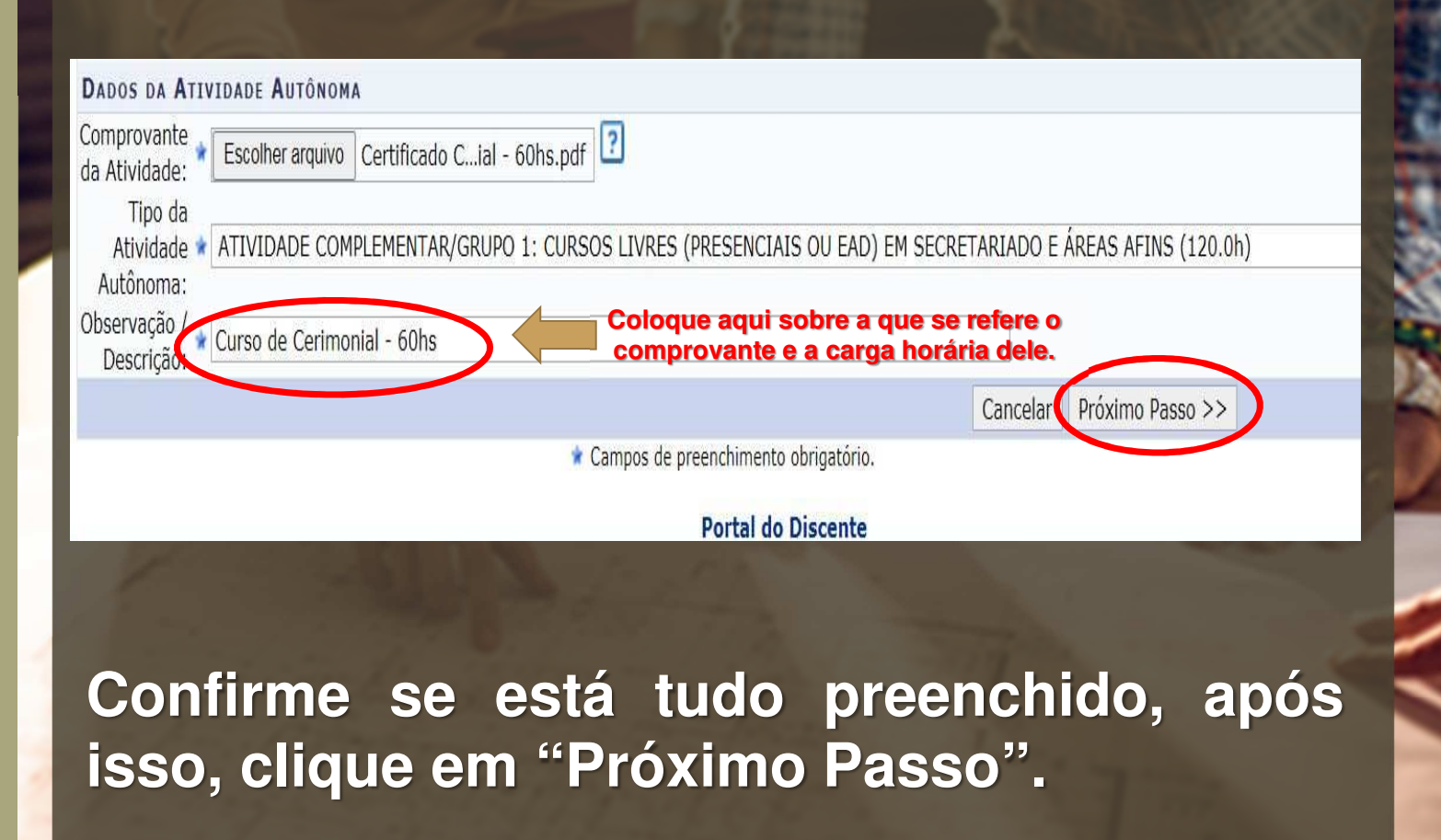

#### **5º PASSO: Como realizar o registro?**

**Visualizar se está tudo correto antes de realizar o cadastro.**

**Dessa etapa em diante segue para a Coordenação do Curso**

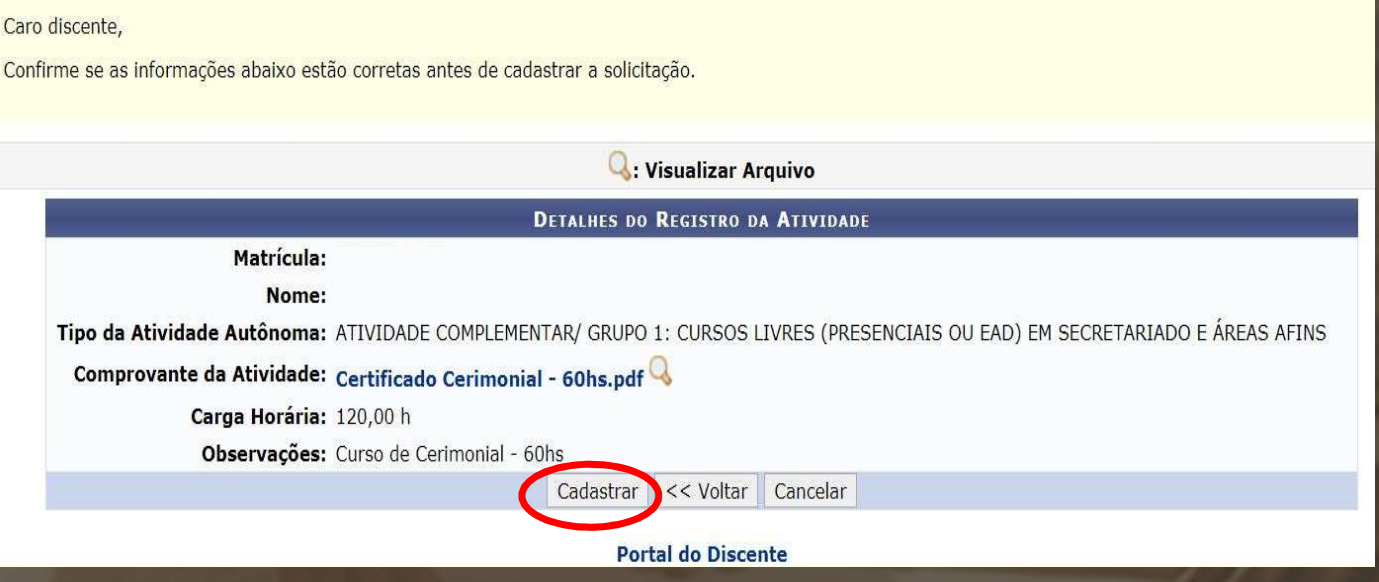

**Certifique que constam as informações <sup>e</sup> por fim, clique em "cadastrar".**

**Sua parte foi realizada, cabe <sup>a</sup> coordenação fazer <sup>a</sup>validação do comprovante.**

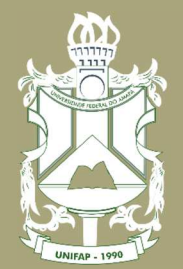

**UNIVERSIDADE FEDERAL** DO AMAPÁ

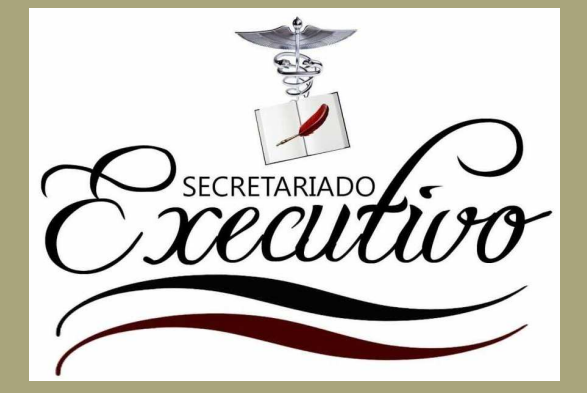

#### **Informações Adicionais:**

**Observem <sup>o</sup> quadro de grupos de atividades aceitas pelocolegiado;**

**Fiquem atentos se <sup>o</sup> cadastro realizado foi "Aceito", "EstáSob Análise" ou "Recusado";**

**Em caso de algum documento que venha <sup>a</sup> ser inserido <sup>e</sup> gerar dúvidas que <sup>a</sup> coordenação não puder sanar, ela entrará em contato com <sup>o</sup> discentes (mantenham seus dados atualizados no SIGAA – telefone <sup>e</sup> em-mail) <sup>e</sup> deliberarásobre <sup>a</sup> situação.**

# **Obrigado**

**Elaborado por:**

A.

**Rosiane de Oliveira Furtado Góes** 

**(Coordenadora do Curso de Secretariado Executivo da UNIFAP)**

**Colaboração:**

**Marcos Silva Albuquerque (Técnico Administrativo da UNIFAP) Alan Bena Aguiar Junior (Técnico Administrativo da UNIFAP)**

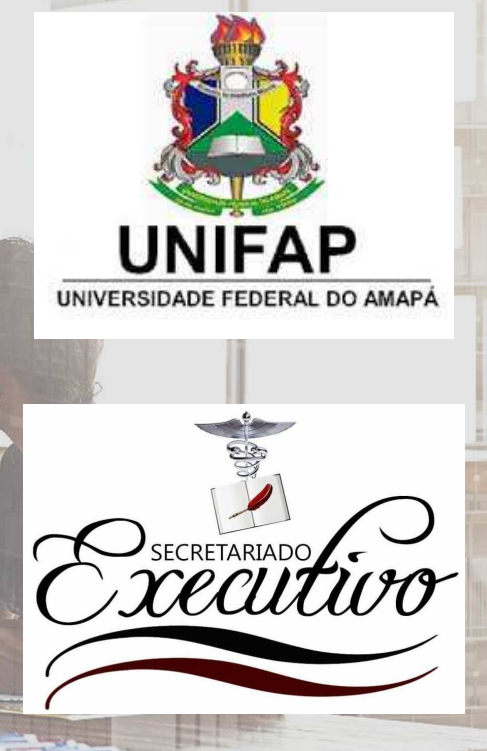

ast 1 F

**Contract Contract Of Contract Of The Property of the Contract Of The Contract Of The Contract Of The Contract Of The Contract Of The Contract Of The Contract Of The Contract Of The Contract Of The Contract Of The Contract**